# **Getting to Know Your Palm**

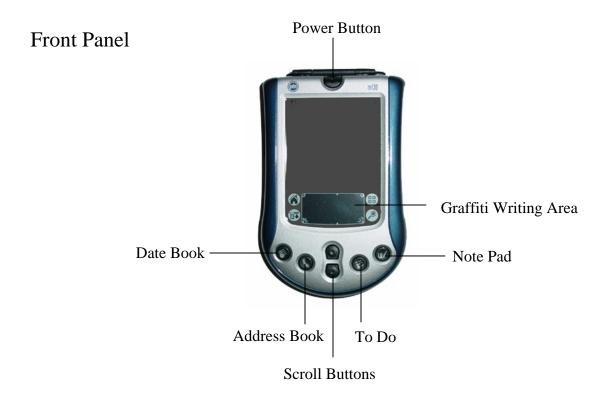

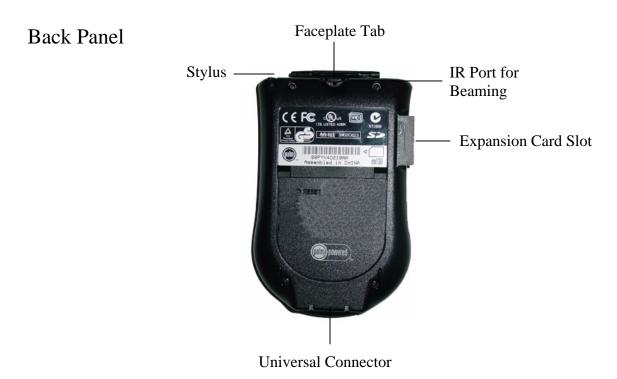

**Practice:** Tap on all of the functions to become familiar with the Palm buttons.

## Graffiti Writing Area and Icons

**Task:** Tap on the functions to become familiar with Palm navigation.

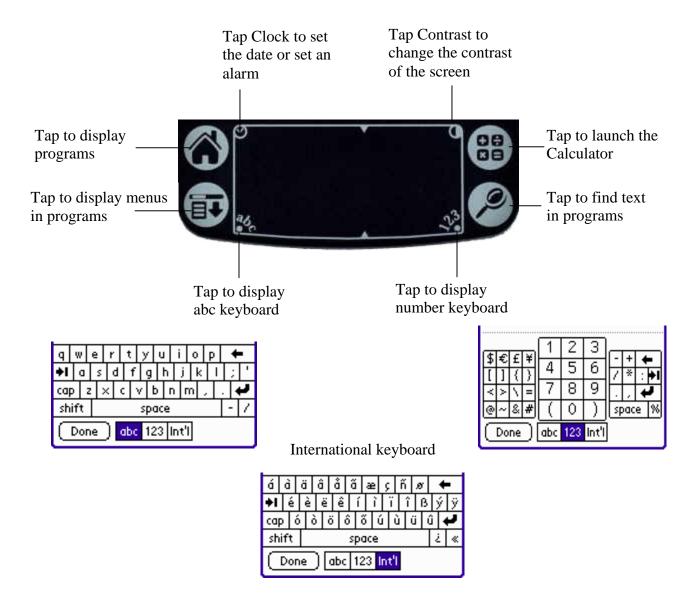

# **Applications Launcher**

**Task:** Explore the Applications Launcher by tapping, pulling down menus, and scrolling.

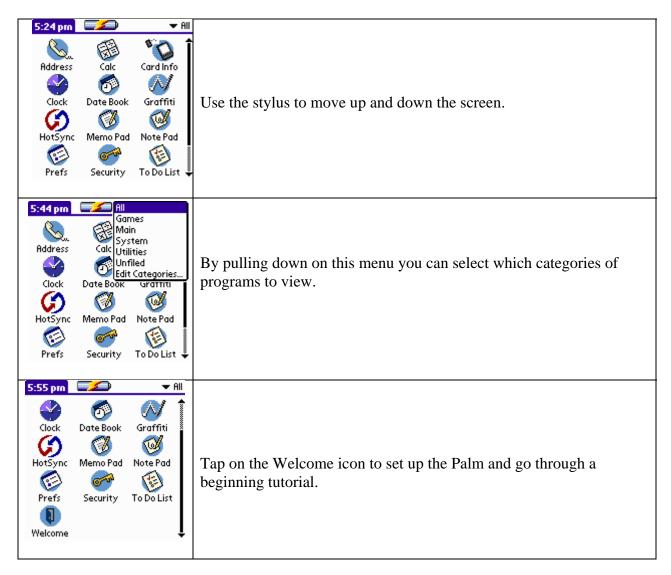

## Practicing Graffiti

**Task:** Complete the Graffiti tutorial. Tap on the Graffiti icon on the Home/Applications Launcher screen.

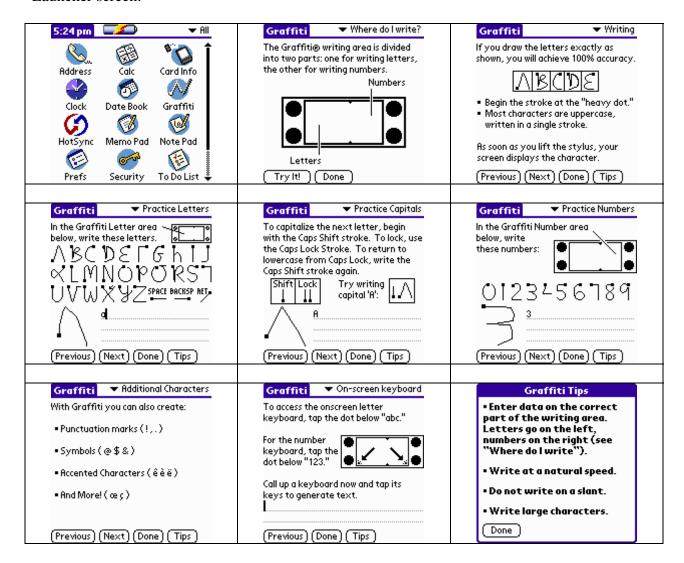

#### Address Book

**Task:** Create a personal business card (address) and beam it to another Palm.

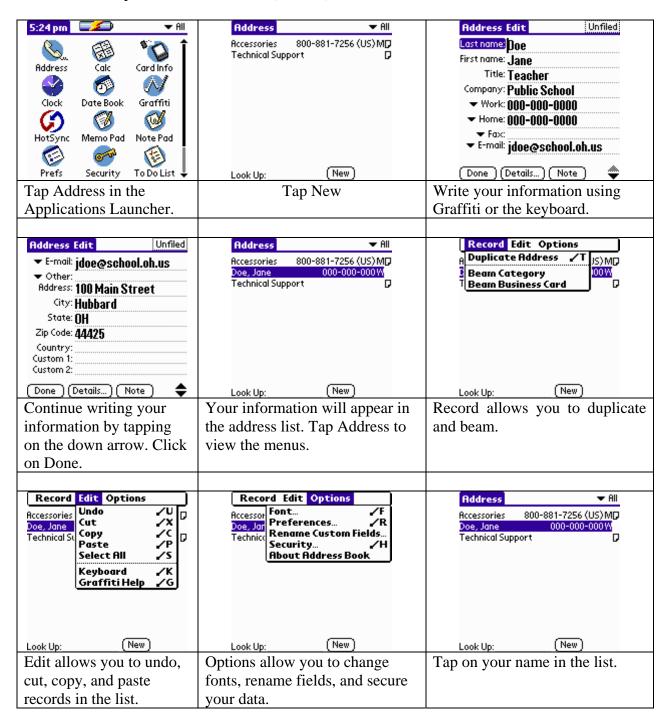

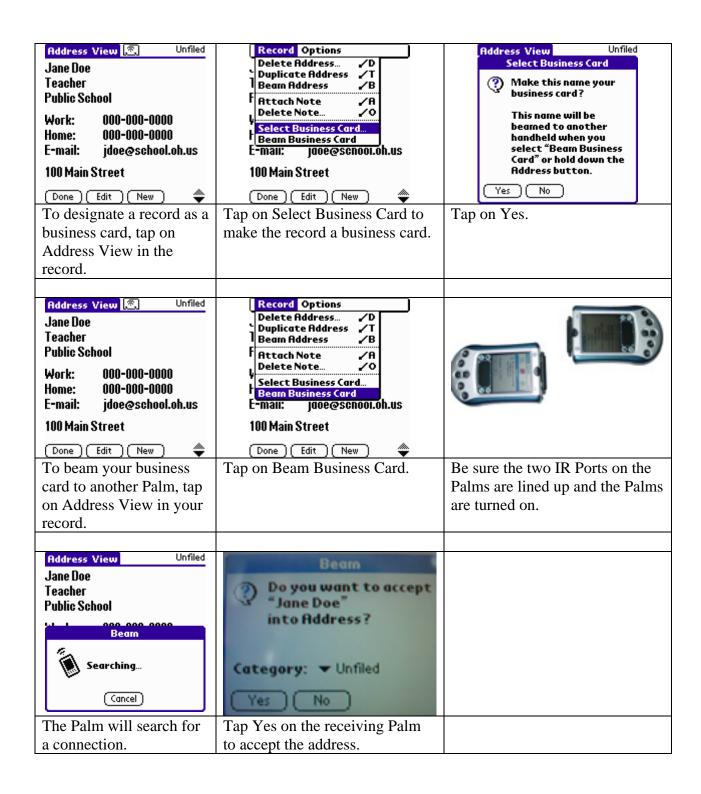

#### Calculator

**Task:** Complete four math functions. **TIP:** If you want to use a graphing calculator, you will need to install a program such as ImagiMath from ImagiWorks.

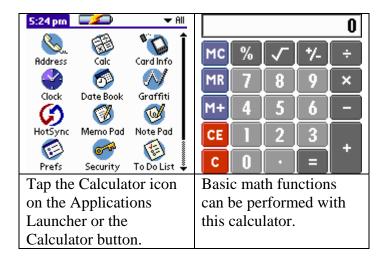

Clock

**Task:** Set the time, date and alarm.

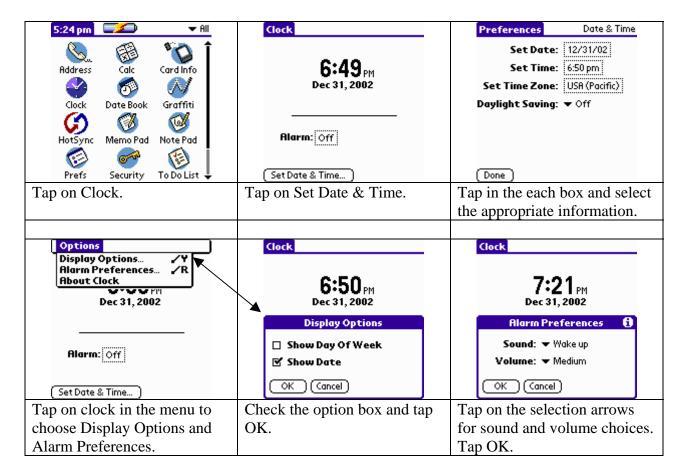

#### Date Book

**Task:** List three events and set the alarm for one of them.

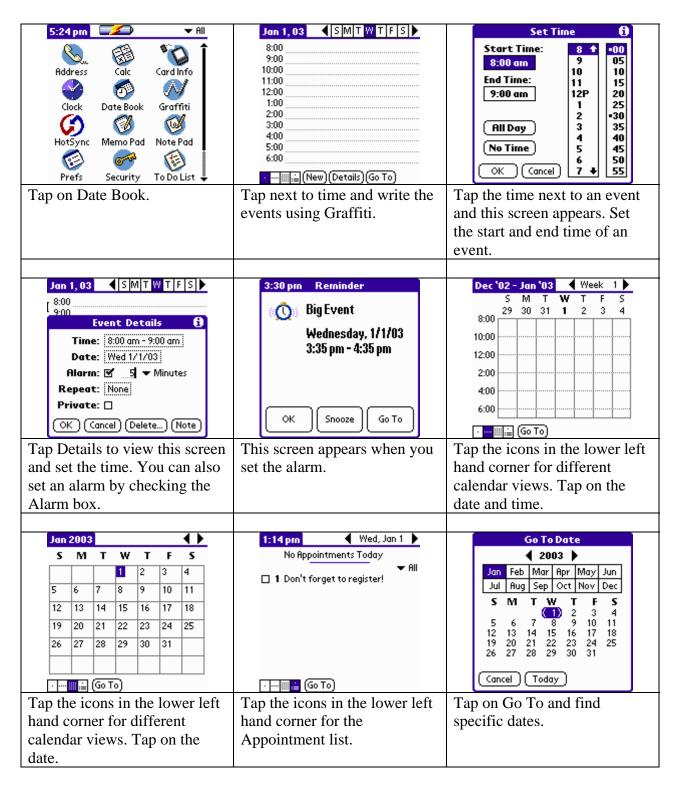

#### Memo Pad

**Task:** Create a memo using Graffiti and beam it to another Palm. **Suggestion:** This is a great way to share Websites.

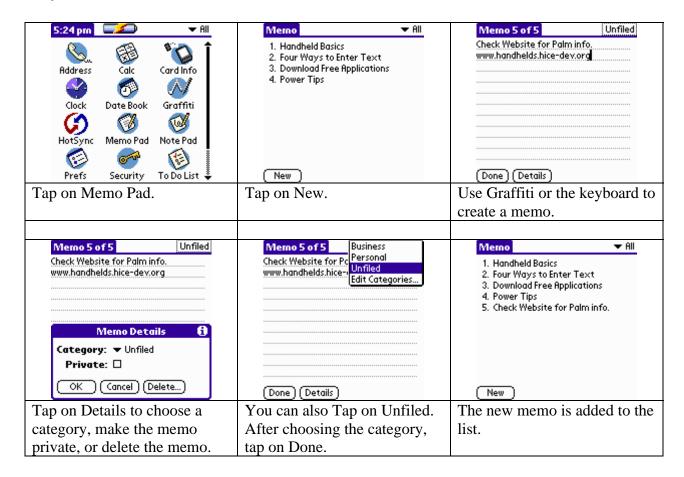

#### Note Pad

**Task:** Create a note and beam it to another Palm.

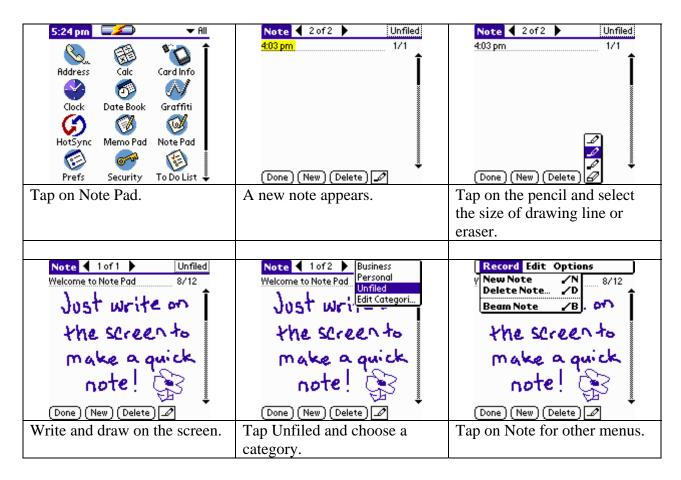

#### To Do

**Task:** Create three items for the To Do list. Create a new category and file the To Do items. Create a note to accompany the To Do List items.

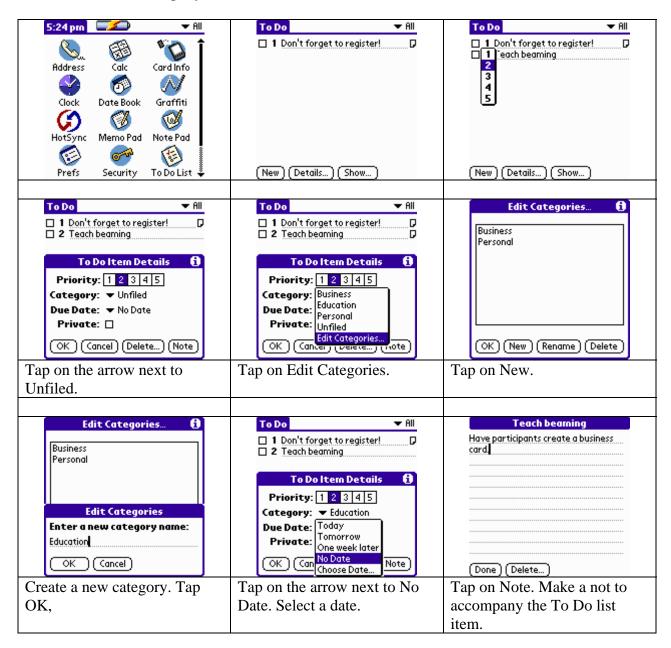

## **Beaming Information**

The infrared (IR) port on your handheld can beam information to another Palm OS ® handheld with an IR port that's close by. You can beam the following information: the record or category of records currently displayed in Address Book, Date Book, Memo Pad, Note Pad, or To Do List.

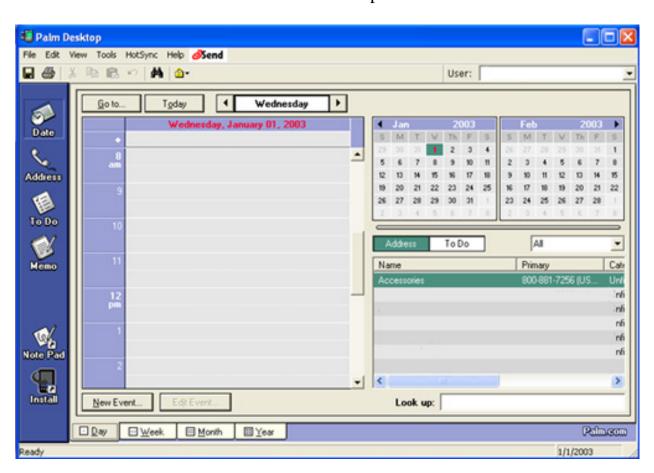

## Palm Desktop

Here are four important reasons why you should use Palm<sup>TM</sup> Desktop software:

- 1. Synchronize to keep your data safe. Develop the habit of performing frequent HotSync operations between your handheld and Palm Desktop software. Then, should anything happen to your handheld, you have a copy of your data in Palm Desktop software.
- 2. Enter data in an application on your computer. Then perform a HotSync operation. The data shows up in the corresponding application on your handheld, and data from the handheld shows up in the appropriate application in Palm Desktop software.
- 3. Download applications from the web to the Palm\Add-on folder on your computer. Then:

Windows computer. Click the Install Tool icon.

Mac computer. From the HotSync menu, choose Install Handheld Files. On either platform, add the application to the Install Tool list and indicate whether the application is to be loaded on your handheld or an expansion card. Then perform a HotSync operation. The application is loaded onto your handheld or expansion card.

4. Consult the electronic Handbook. Adobe Acrobat Reader opens the comprehensive documentation for your handheld. (If you do not have Acrobat Reader, install it from the CD-ROM labeled Palm Desktop software.) To open the *Handbook*, do one of the following:

Windows computer. From the Help menu of Palm Desktop software, choose Handbook.

Mac computer. Open the Palm folder, and then open the Documentation folder. Double-click the file Handbook.pdf. The *Handbook* table of contents is located in the pane on the left side of Acrobat Reader. To jump to a section of the book, click the section in the table of contents. You can also click Index to find what you're looking for; then click the index entry to jump to the page.

## Hot Sync

Hot Sync operations exchange and update data between your handheld and your computer. You can perform HotSync operations using a cradle or cable, modems attached to your handheld and desktop computer, and the IR ports on your handheld and computer.

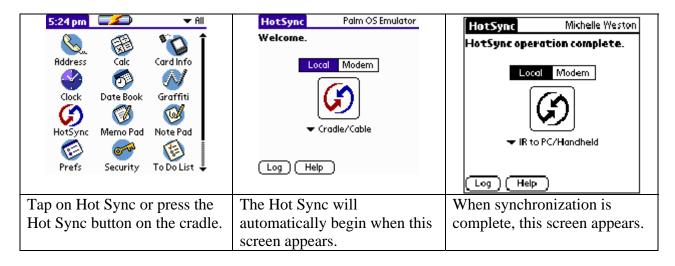

#### Cooties

**Task:** Install, set up, and play Cooties. Before downloading or installing any software on a school computer, be sure to check with your tech coordinator for procedures. Cooties is a freeware program available from these two sites:

Go Know (Includes Instructions) http://www.goknow.com/Products/Cooties/

Freeware Palm <a href="http://www.freewarepalm.com/educational/cooties.shtml">http://www.freewarepalm.com/educational/cooties.shtml</a>

#### What is Cooties?

"Cooties is a virus-transfer simulation program designed for PalmOS devices. Cooties supports socio-kinesthetic learning, incorporating social interaction with hands-on activity. Teachers can determine the incubation time of the virus, individual immunity levels to the virus, and how many Cooties characters, called Coodles, will start with the virus. Students have their Coodles meet by beaming their PalmOS devices. The Cooties program will keep track of which Coodles they have already met, and will let the student know if their Coodle is sick. After students have finished meeting each other, they can collaboratively try to solve who was the initial carrier of the virus and trace the path of the transmitted virus between Coodles." This is a great problem-solving activity that supports inquiry-based learning.